## **КВАЗИОМОНИМЫ** ПАРНЫЕ ЛАСНЫЕ Б-П

**NOI** 

**ПАПОЧКА** 

Б

**OYKA** 

 $\overline{A}$ 

Б

n.

**БОЧКА** 

П

Б

ПОЧ

**GOPT** 

## **КАК РАБОТАТЬ С**

- 1. Для полноценной работы презентации на компьютере должна быть<br>установлена программа Microsoft PowerPoint, версия не ранее 2016 года. Работа осуществляется в режиме просмотра слайдов.
- 2. Анимация работает последовательно путем нажатия на левую кнопку мыши, стрелки на клавиатуре или кнопки «Enter».
- 3. Взрослый предлагает ребенку назвать картинку на экране и звук, который должна обозначать пропущенная в слове буква.
- 4. Выбор объекта на экране (нужной буквы) происходит при наведении на нее курсора в виде па па и нажатии на нее.
- 5. При нажатии на левую кнопку мыши, стрелки на клавиатуре или кнопки «Enter» на экране появляется вторая картинка, ребенок так же называет пропущенный в слове звук и выбирает букву.
- 6. Взрослый предлагает ребенку записать оба слова и придумать предложения с каждым из них.
- 7. Пособие может использоваться также с целью диагностики состояния фонематических процессов.

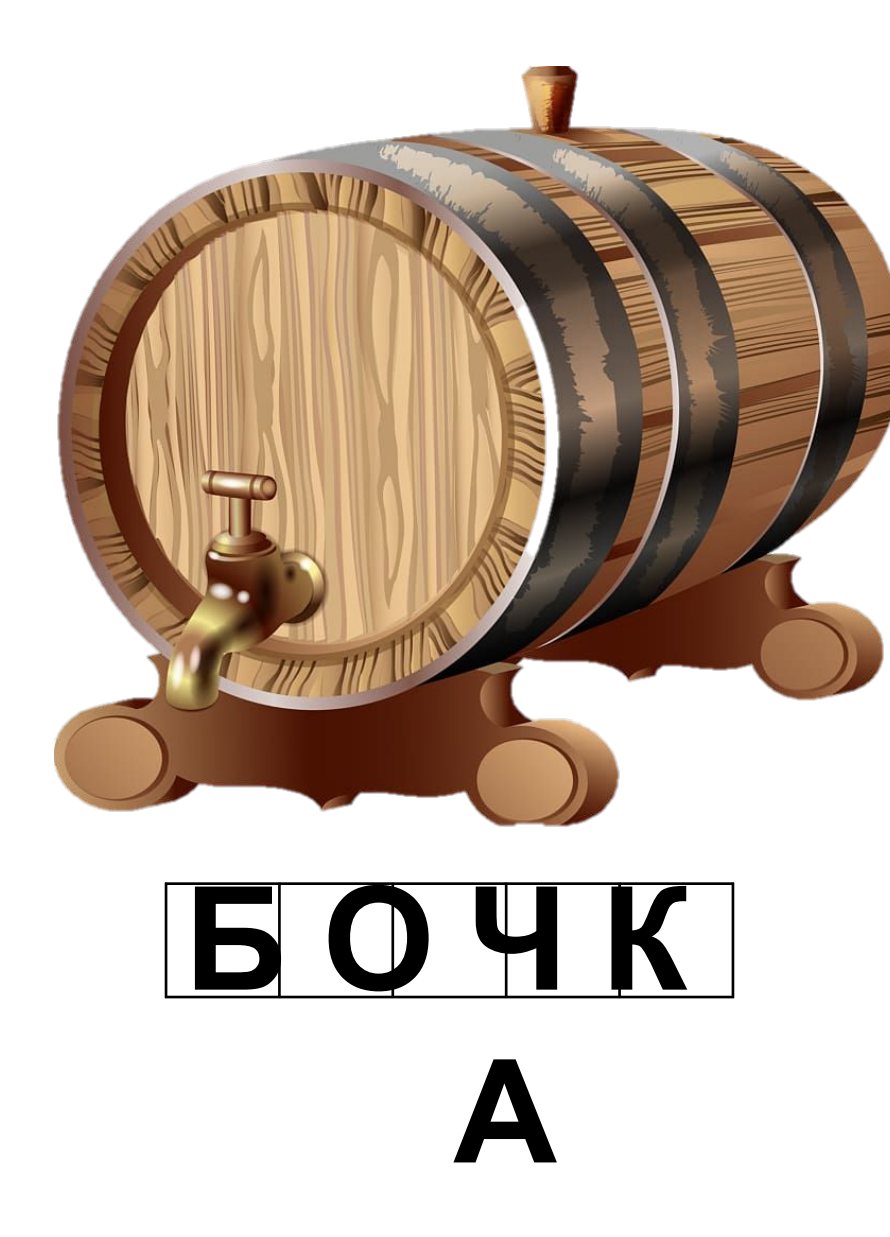

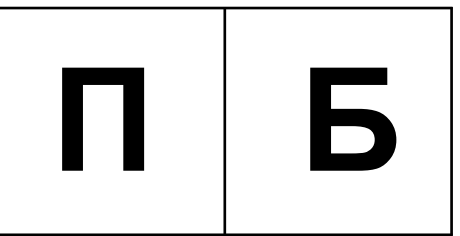

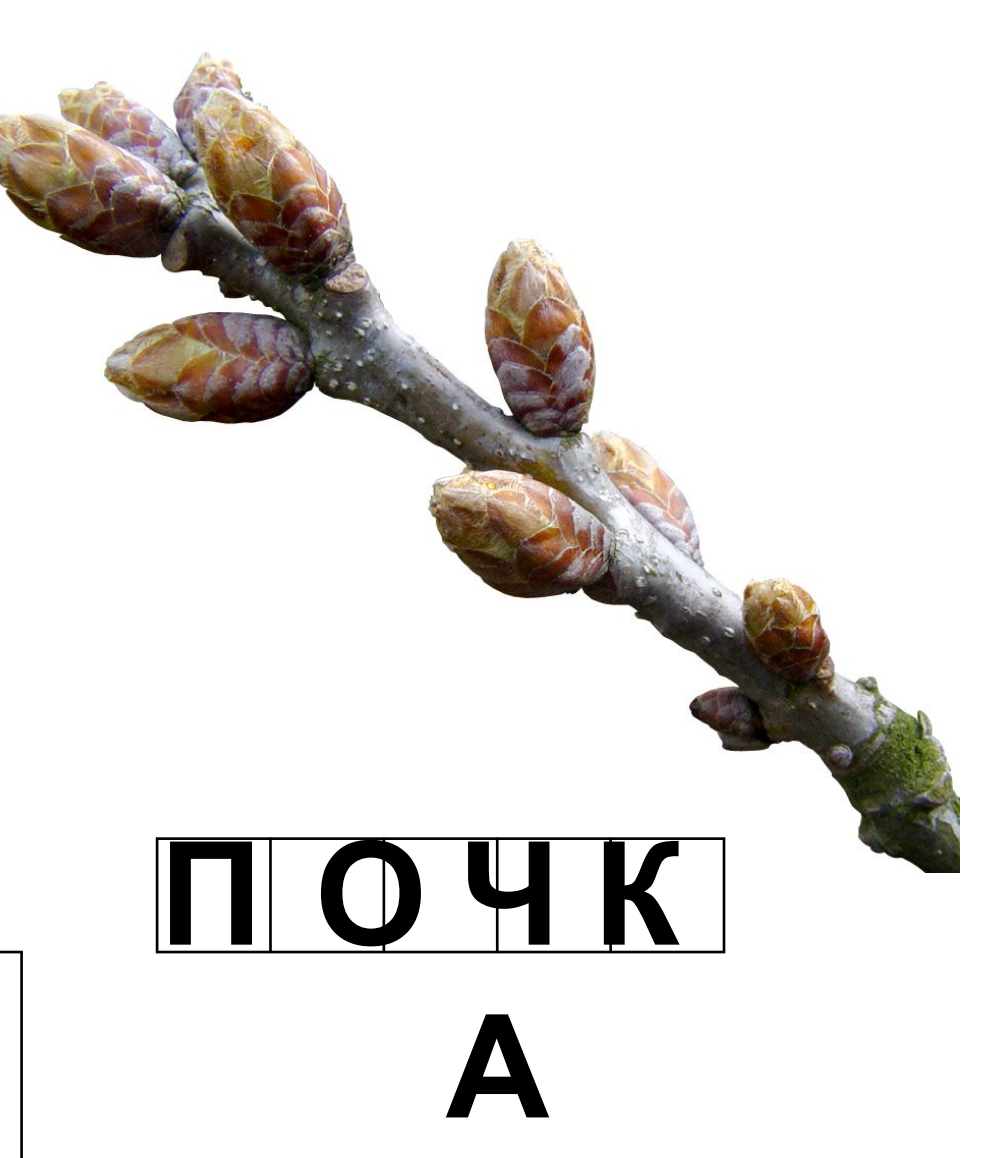

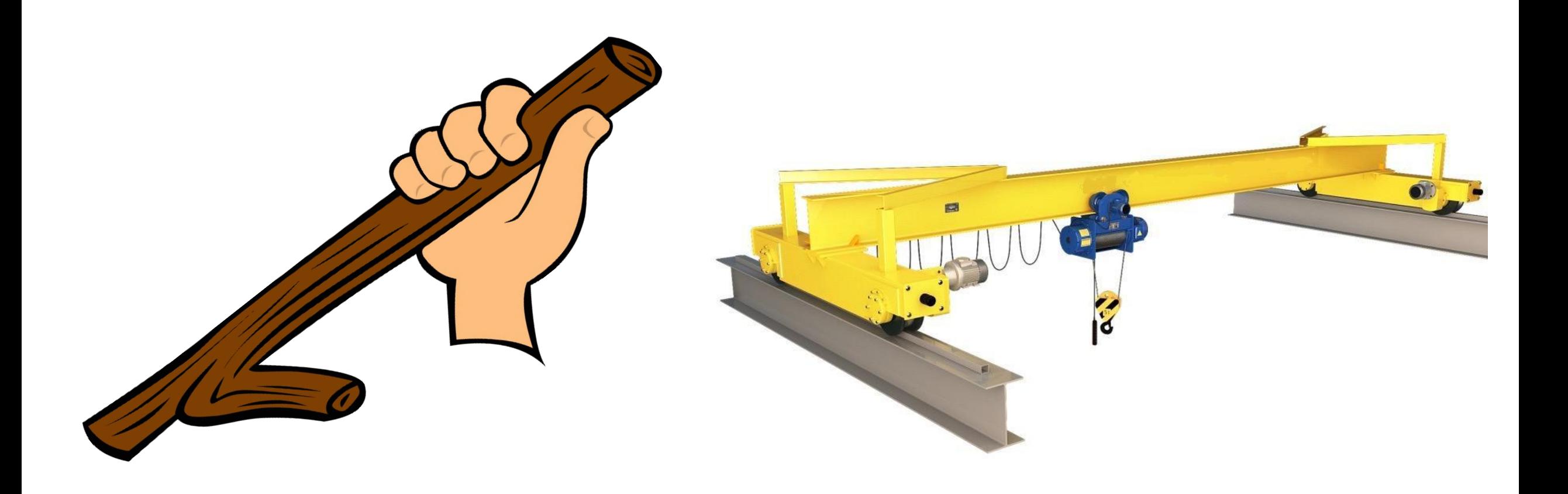

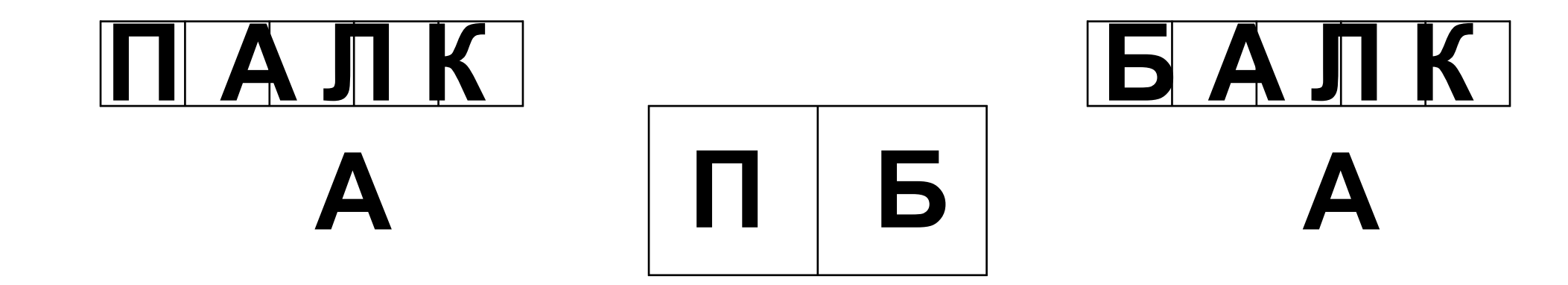

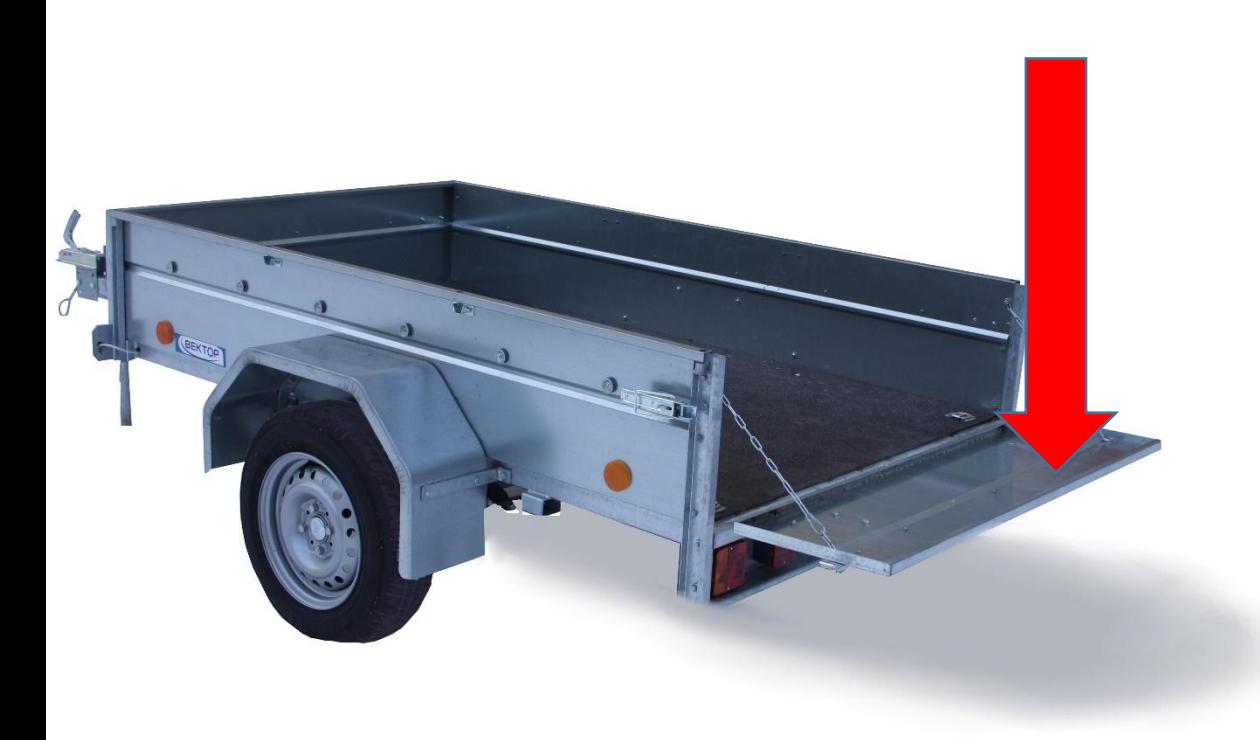

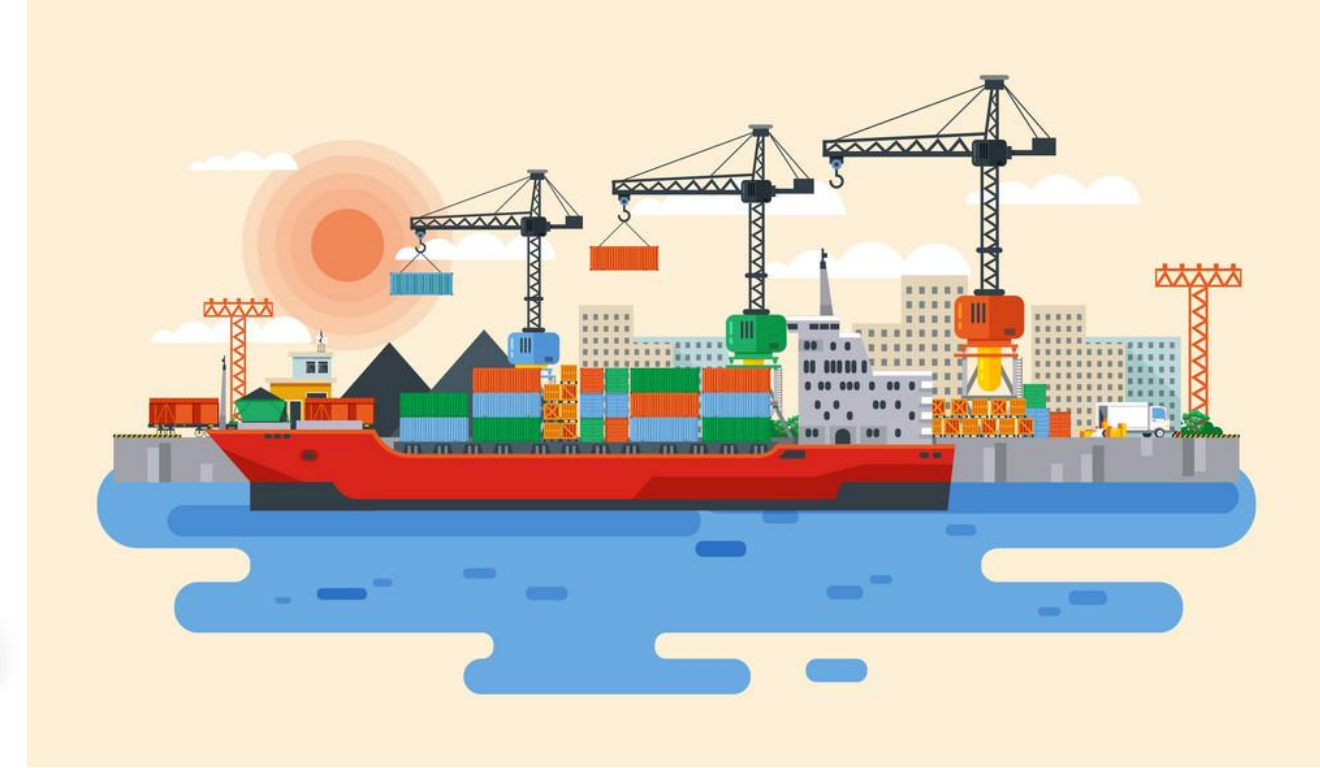

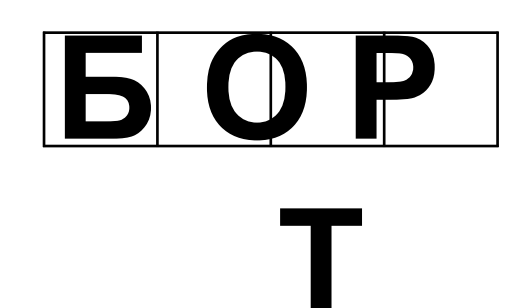

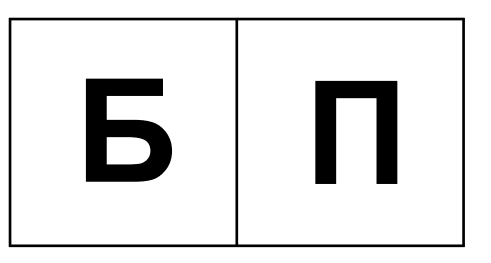

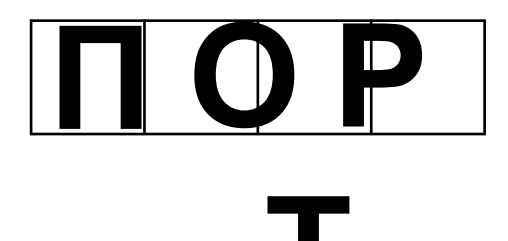

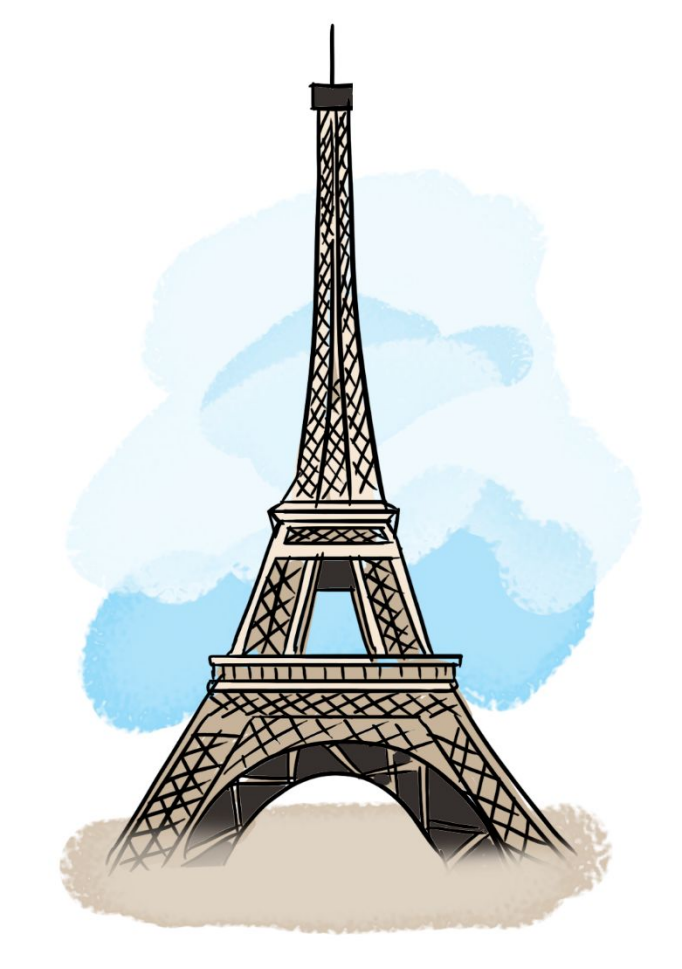

## $5$  $A$  $II$  $H$ Я

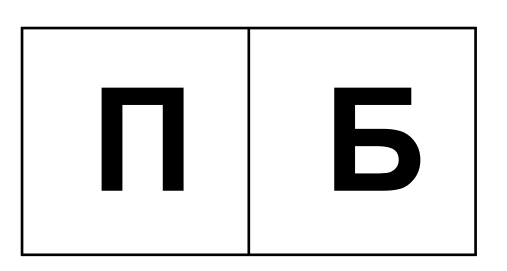

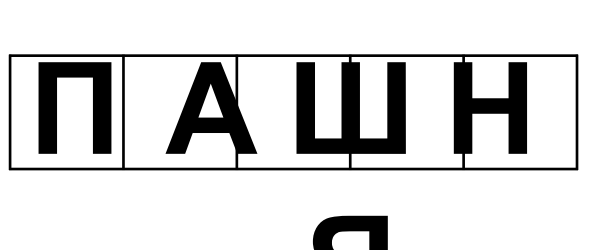

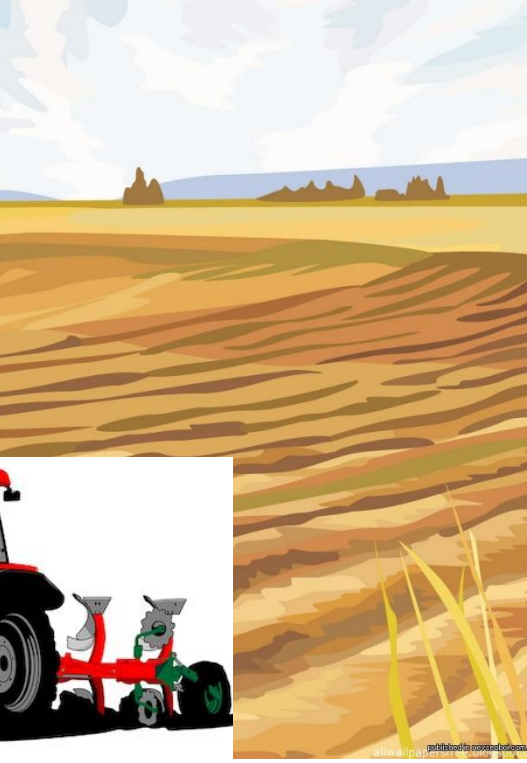

Я

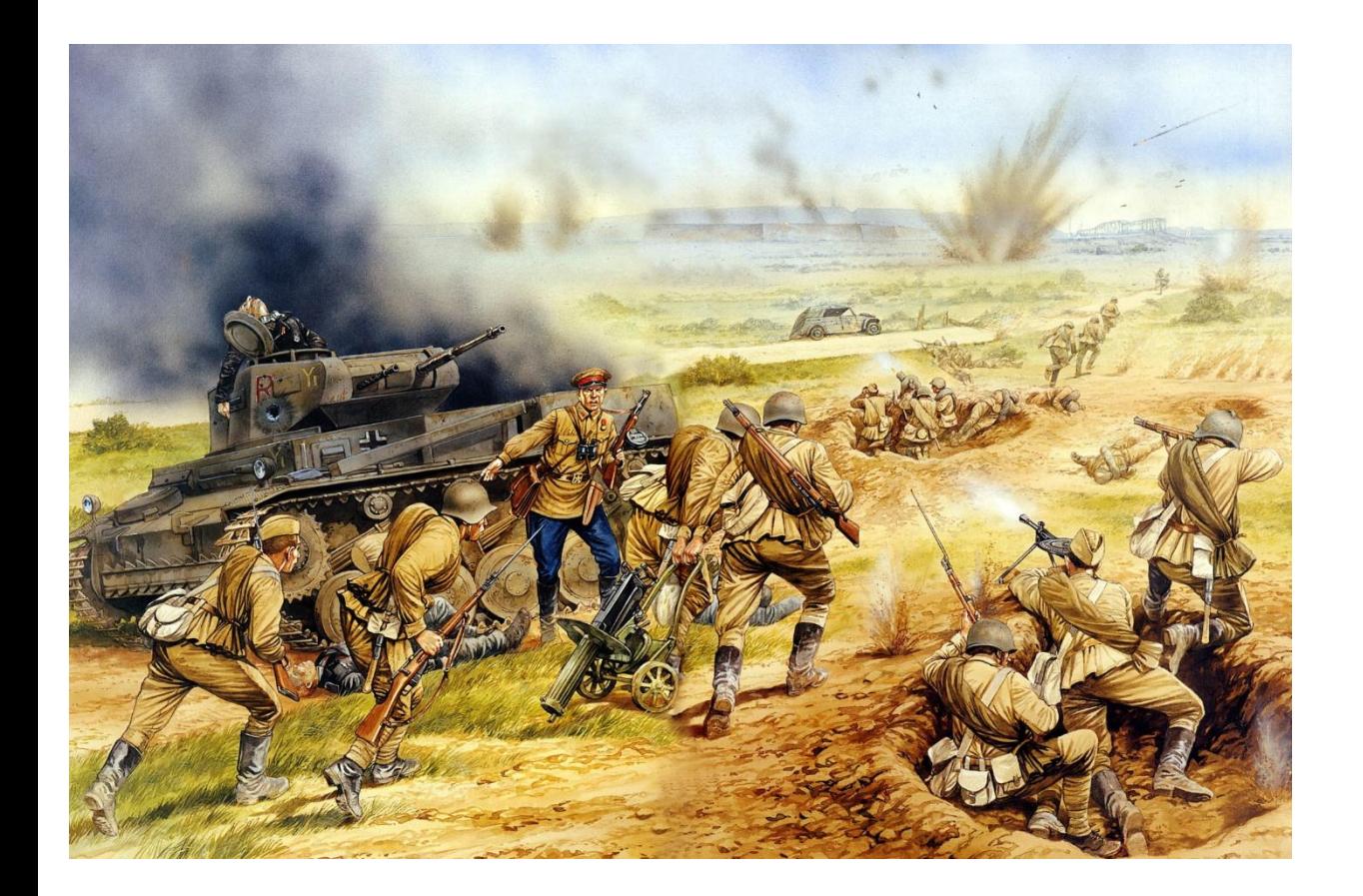

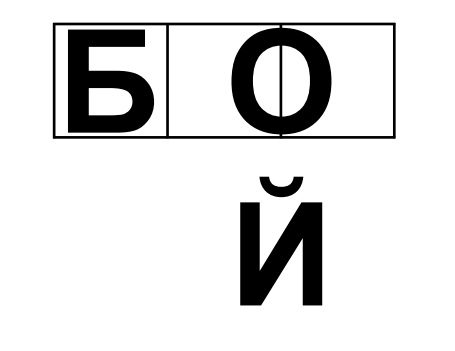

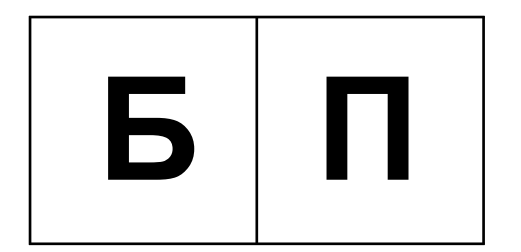

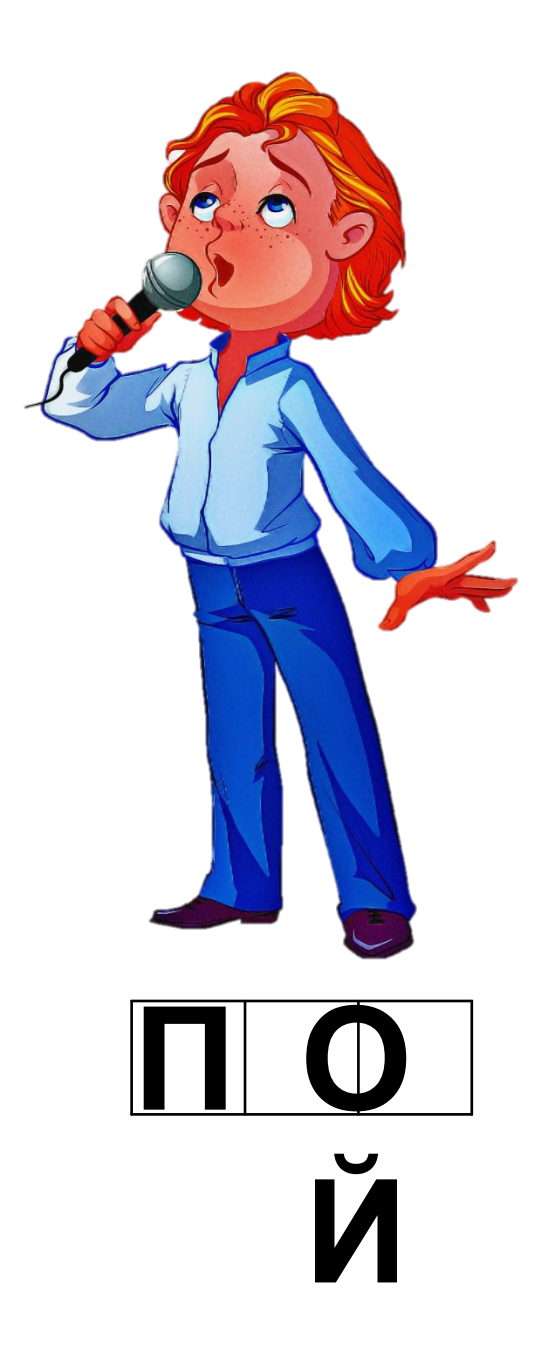

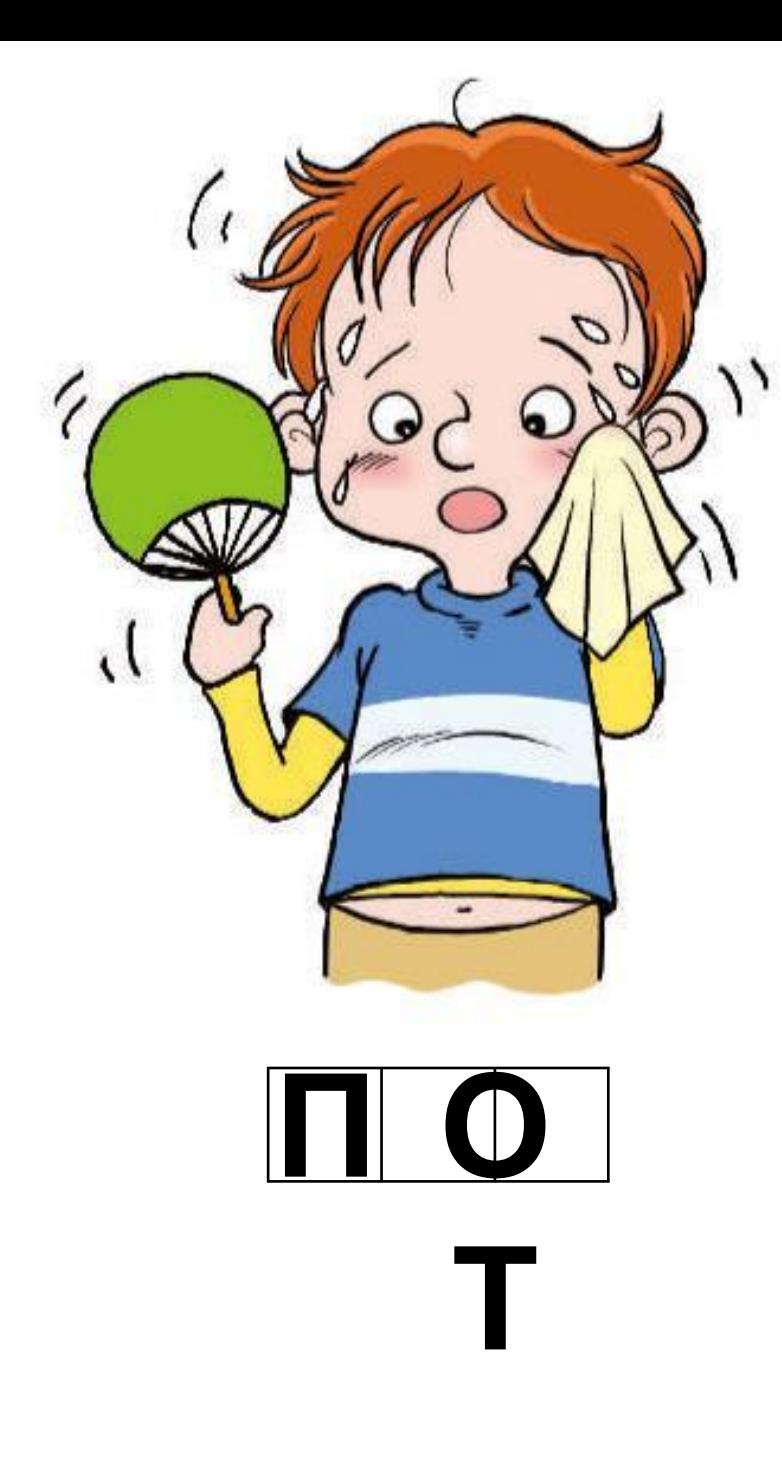

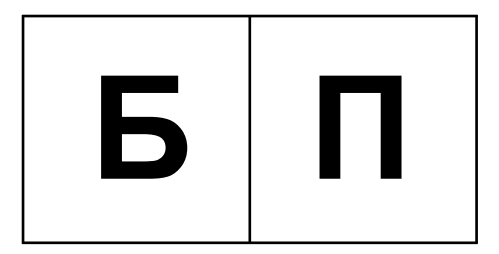

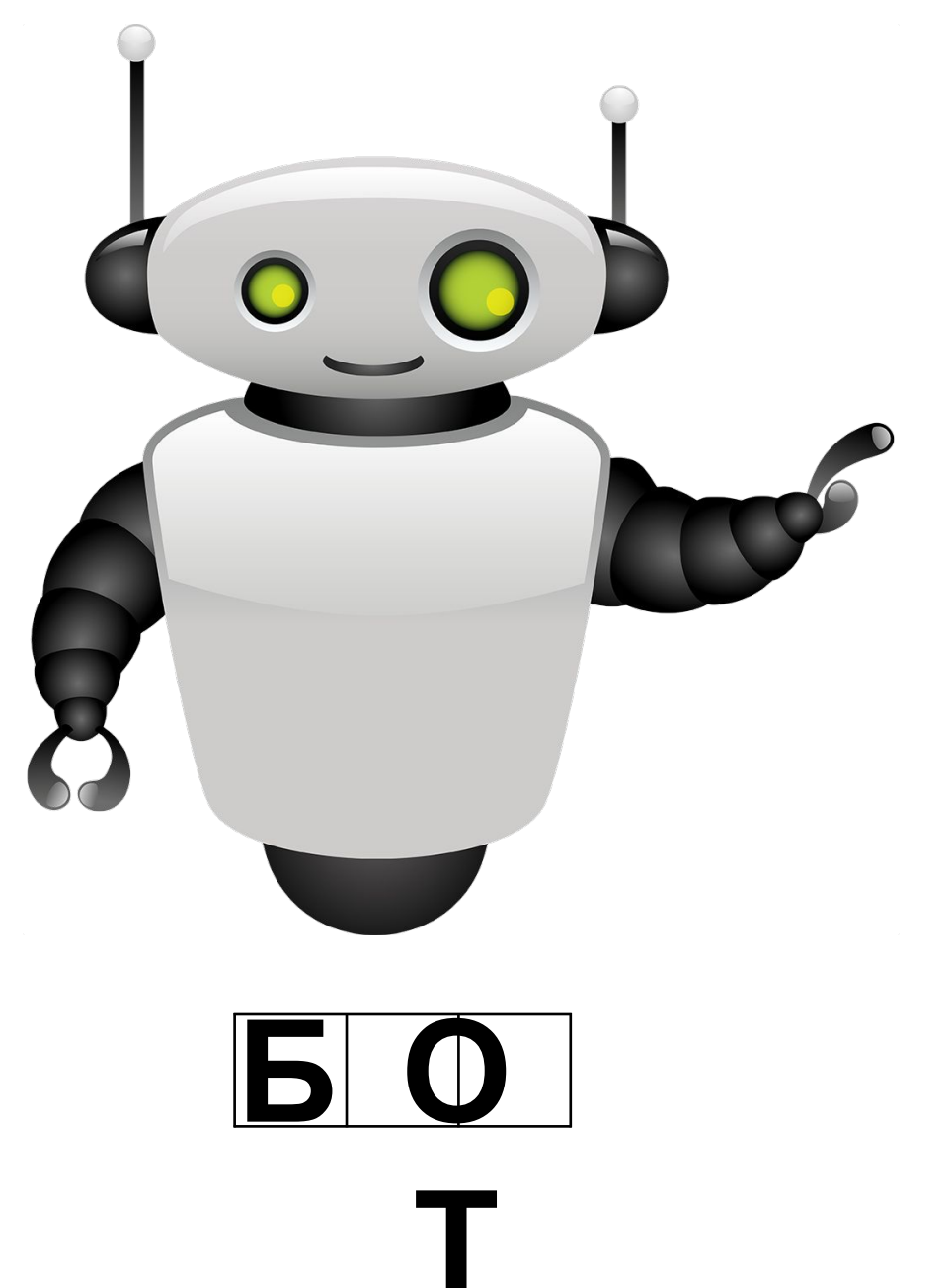

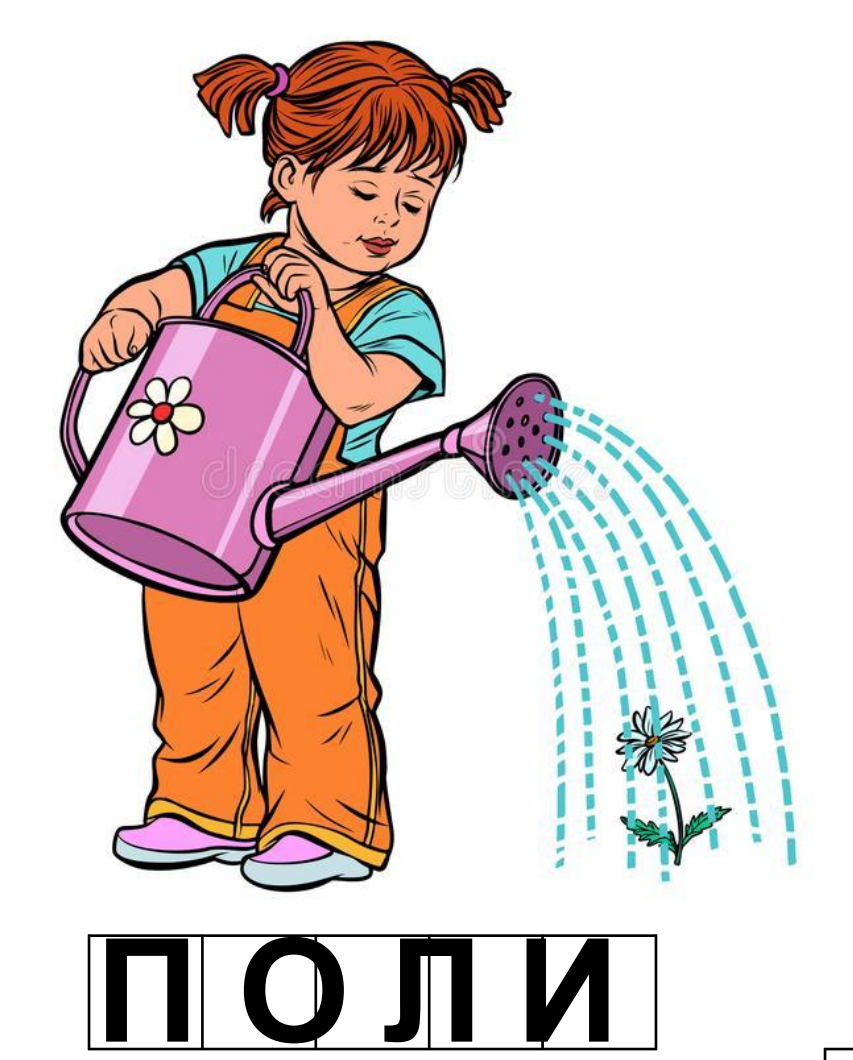

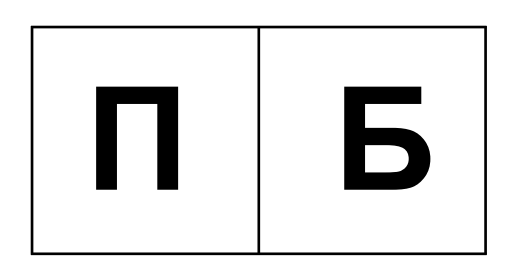

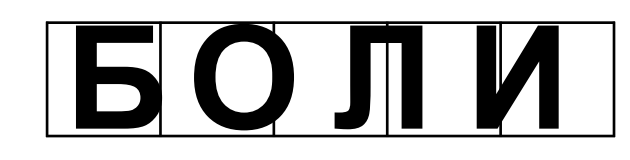

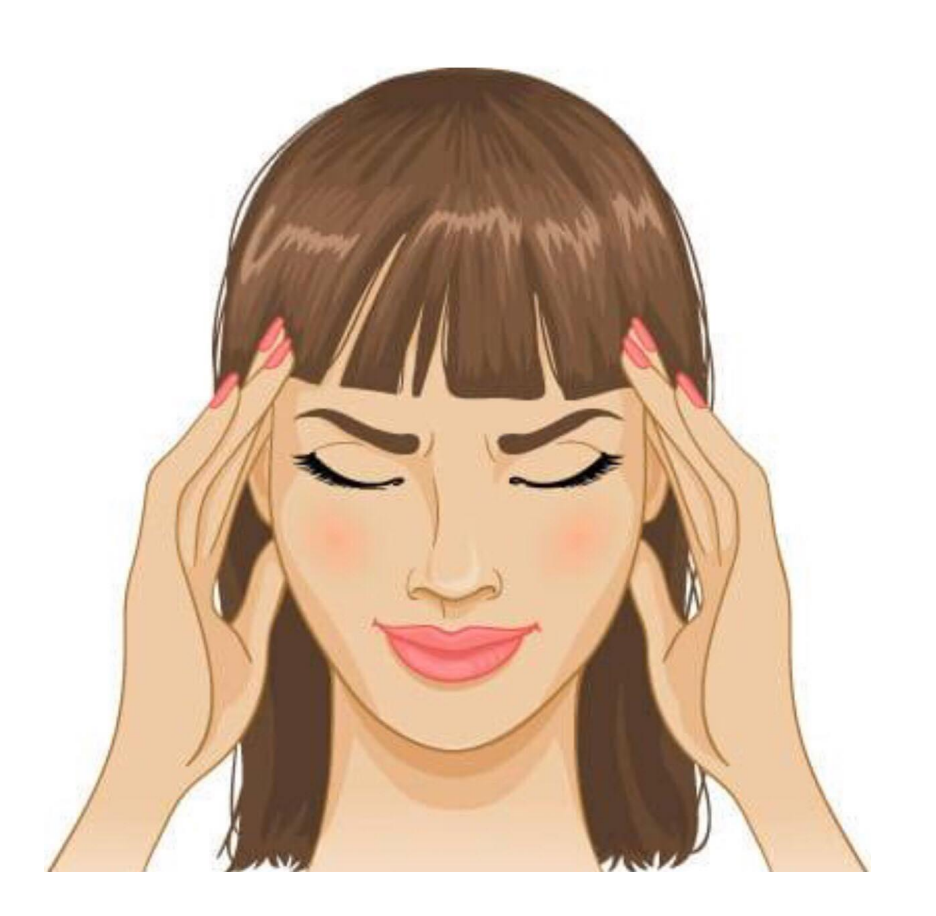

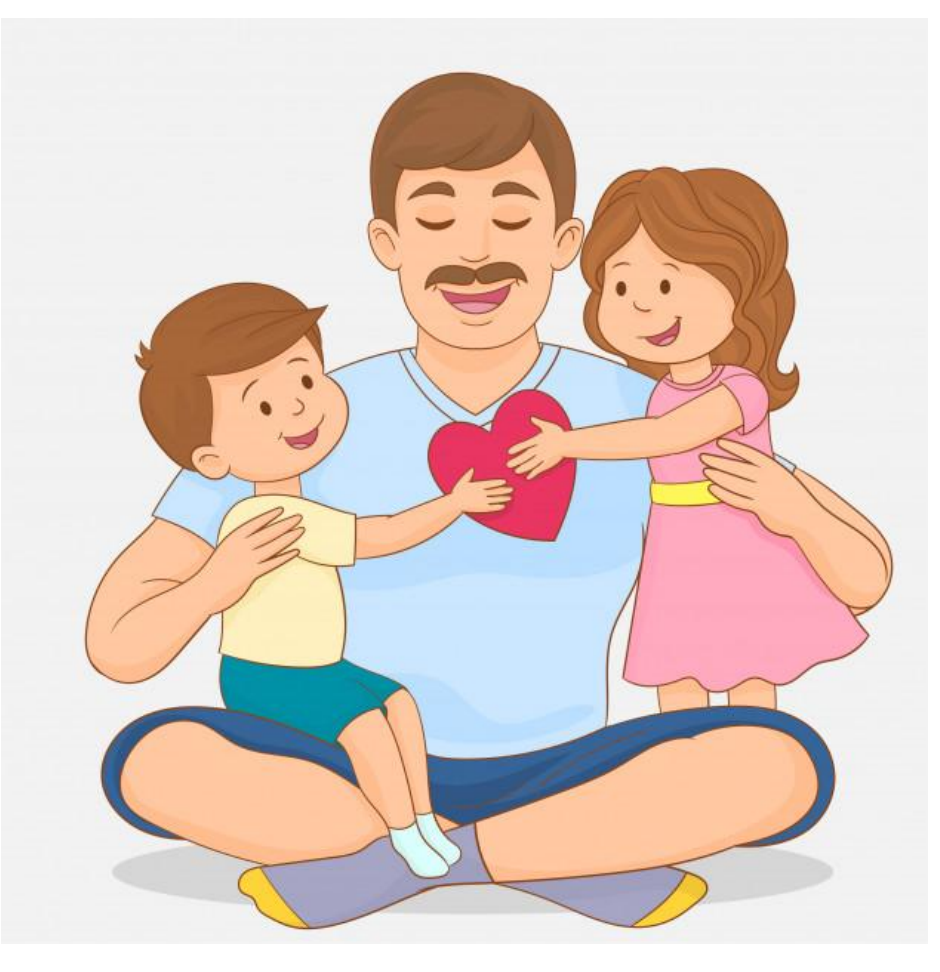

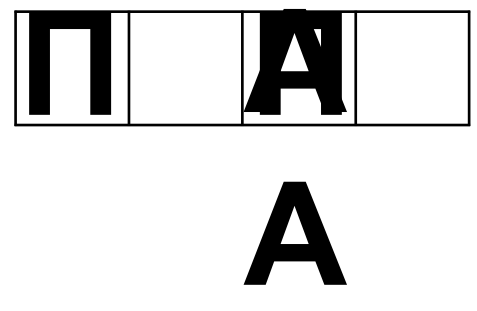

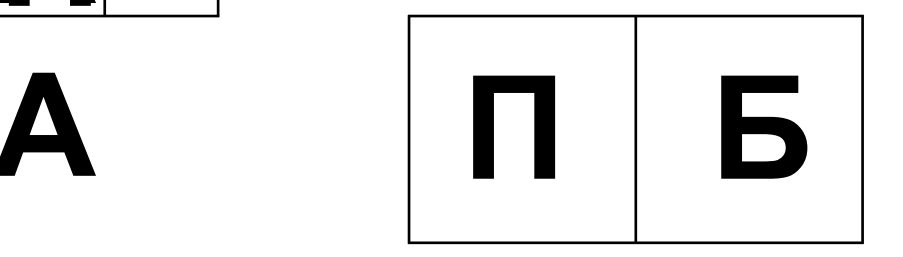

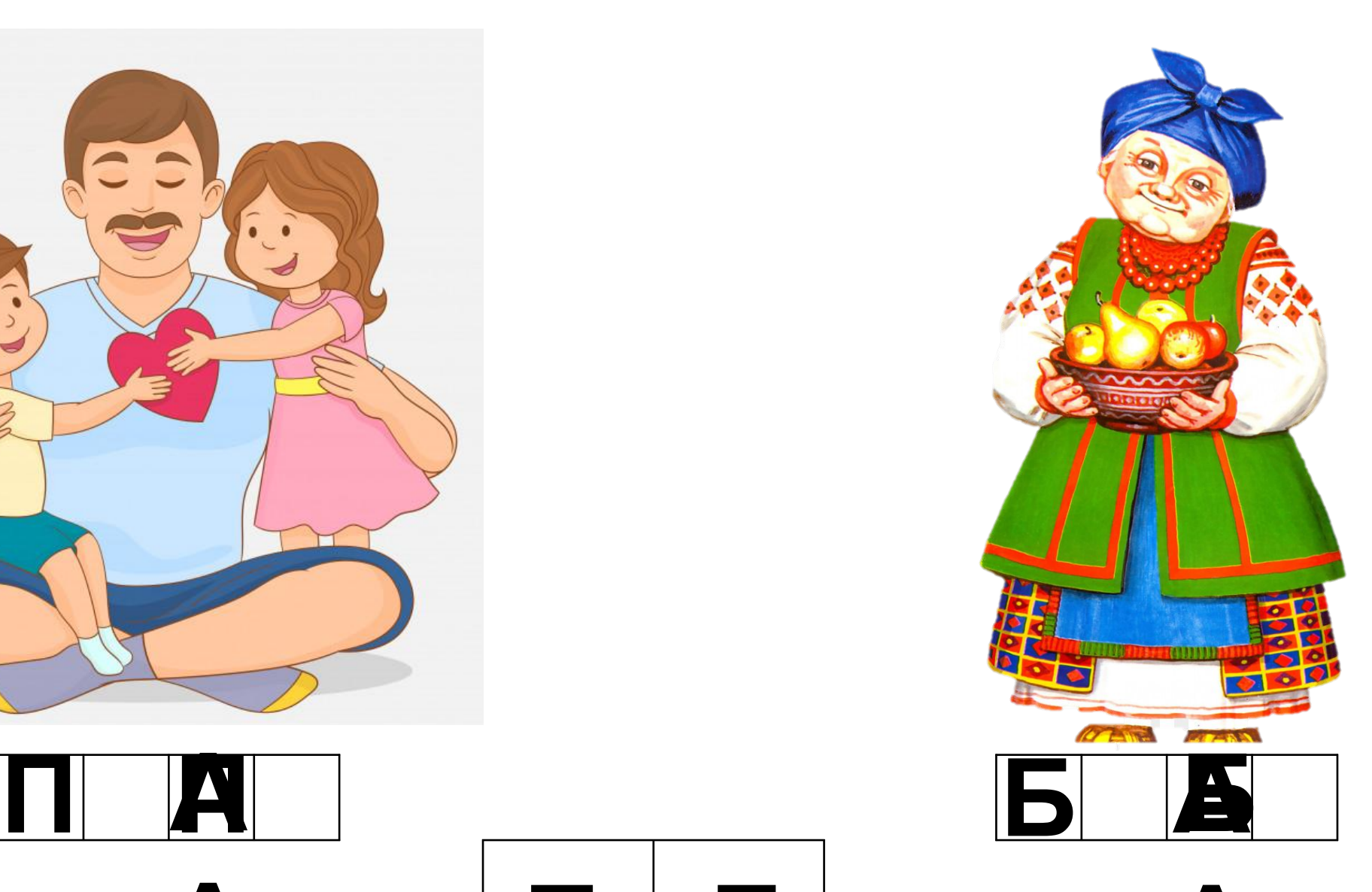

**А**

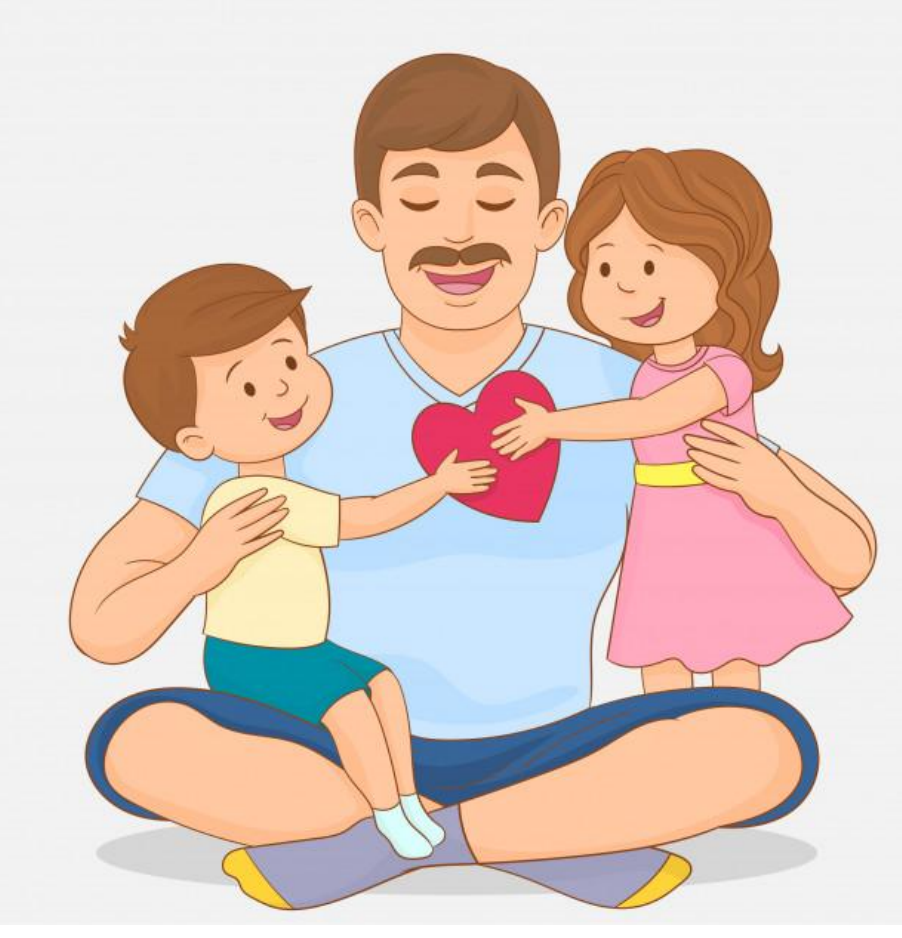

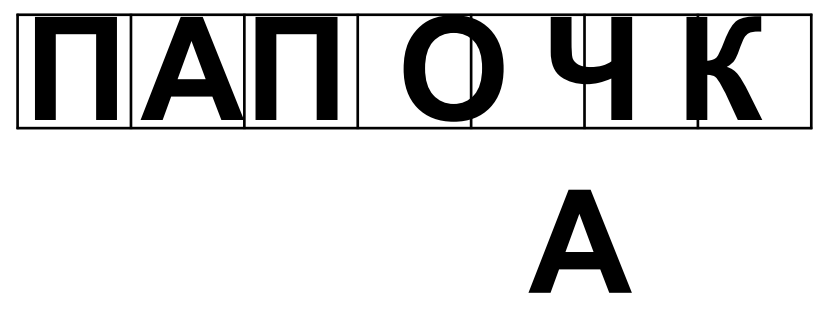

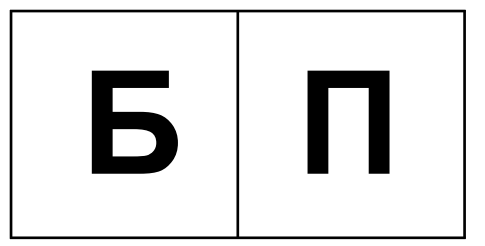

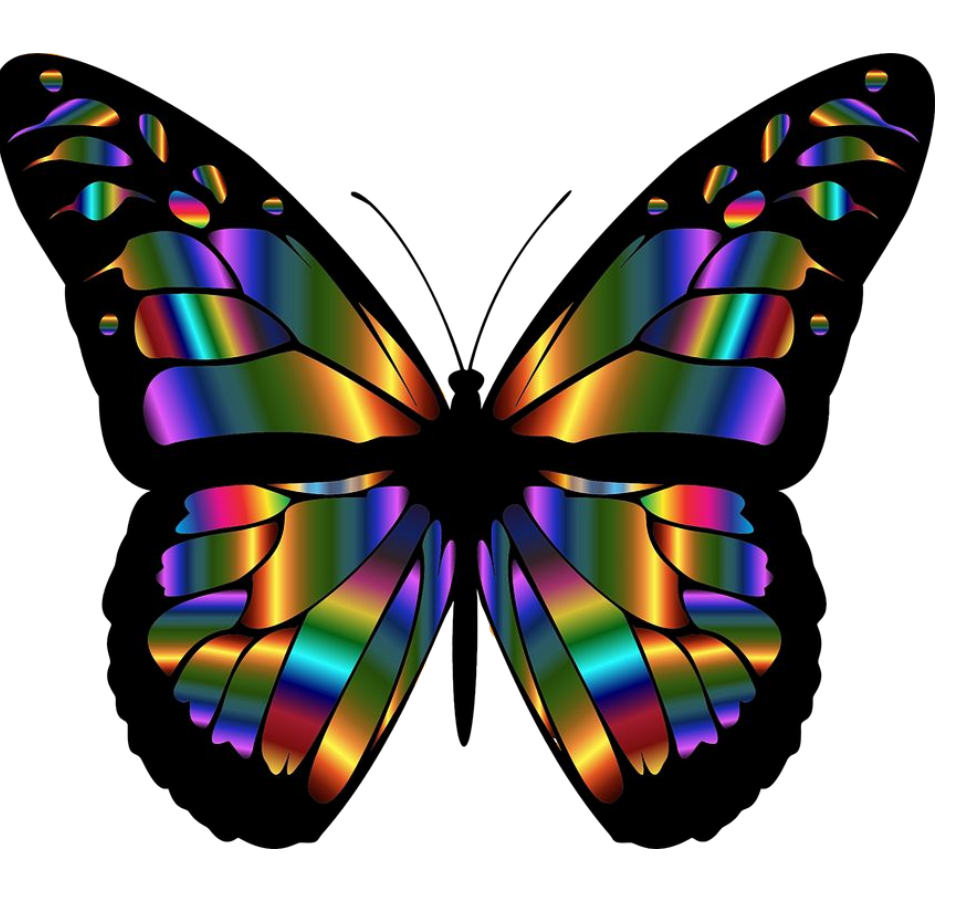

**БАБОЧК** 

 $\boldsymbol{\mathsf{A}}$ 

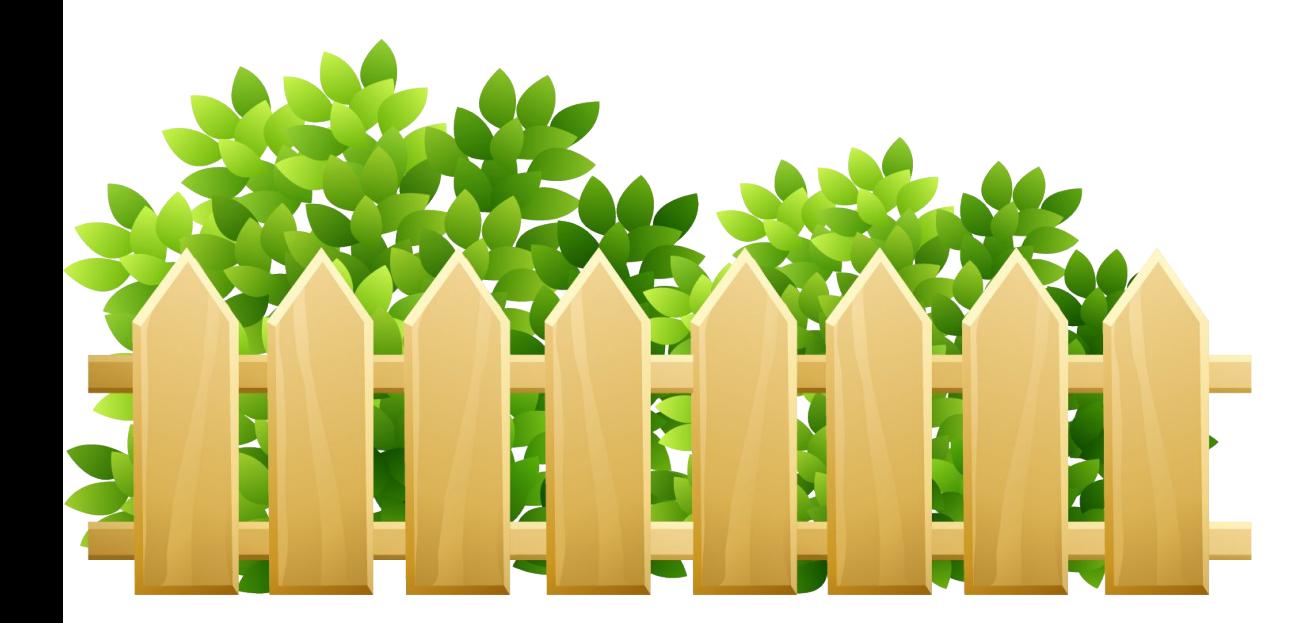

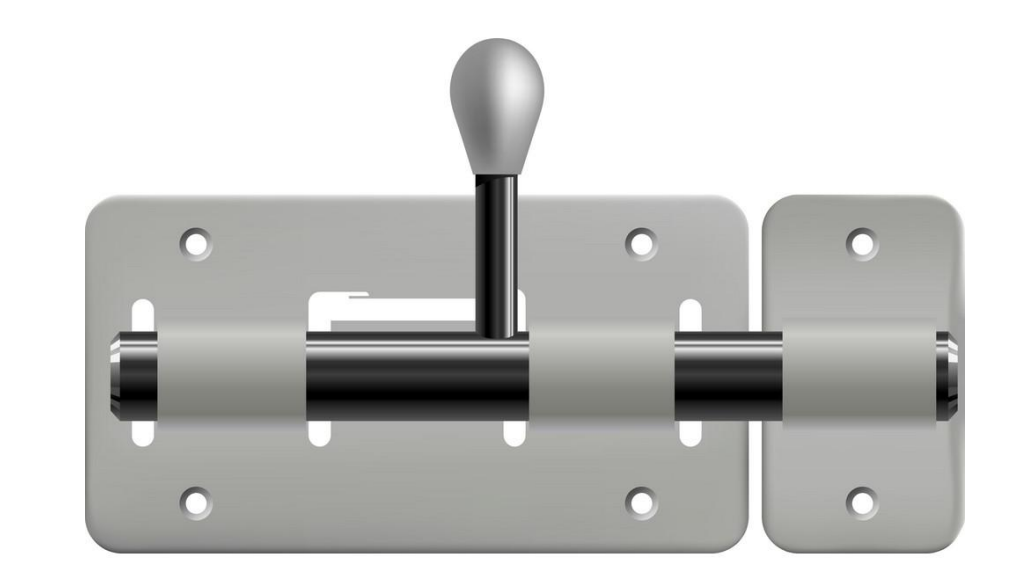

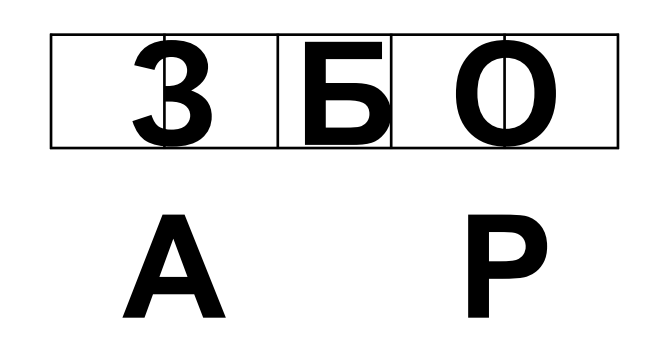

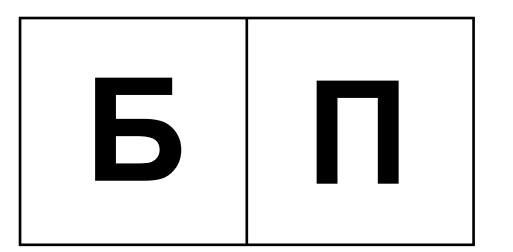

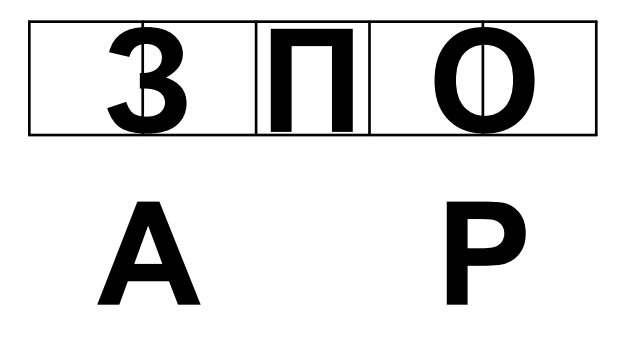

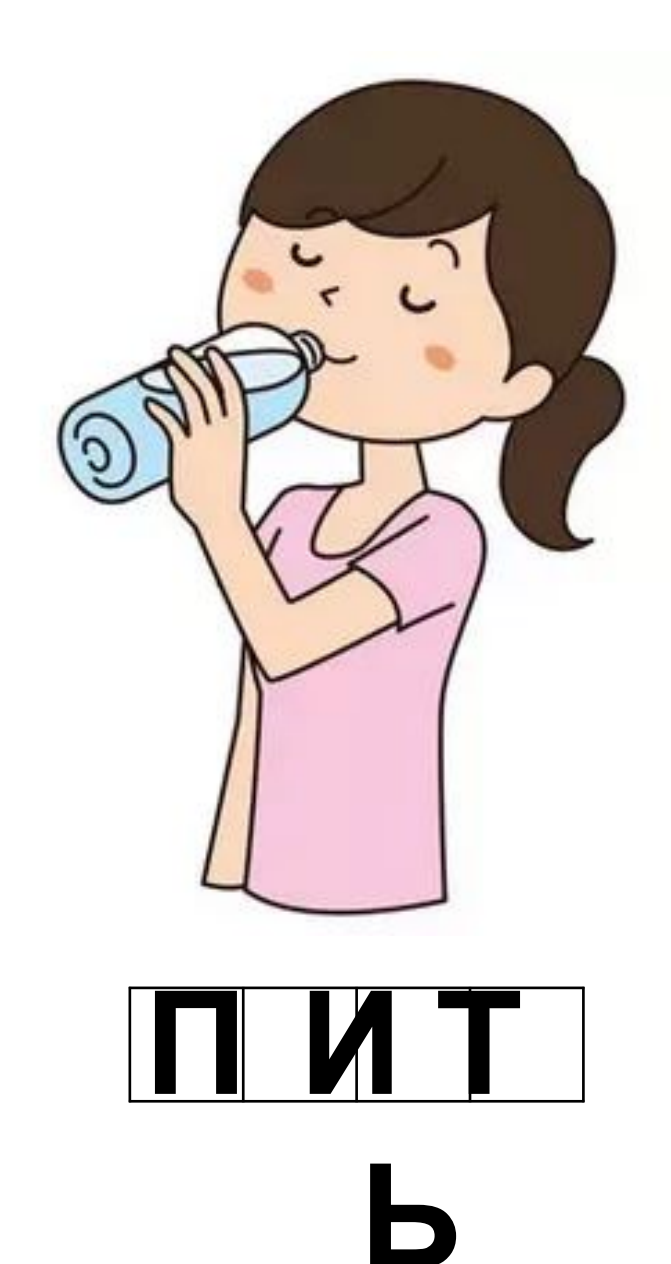

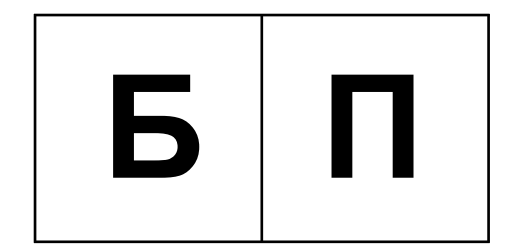

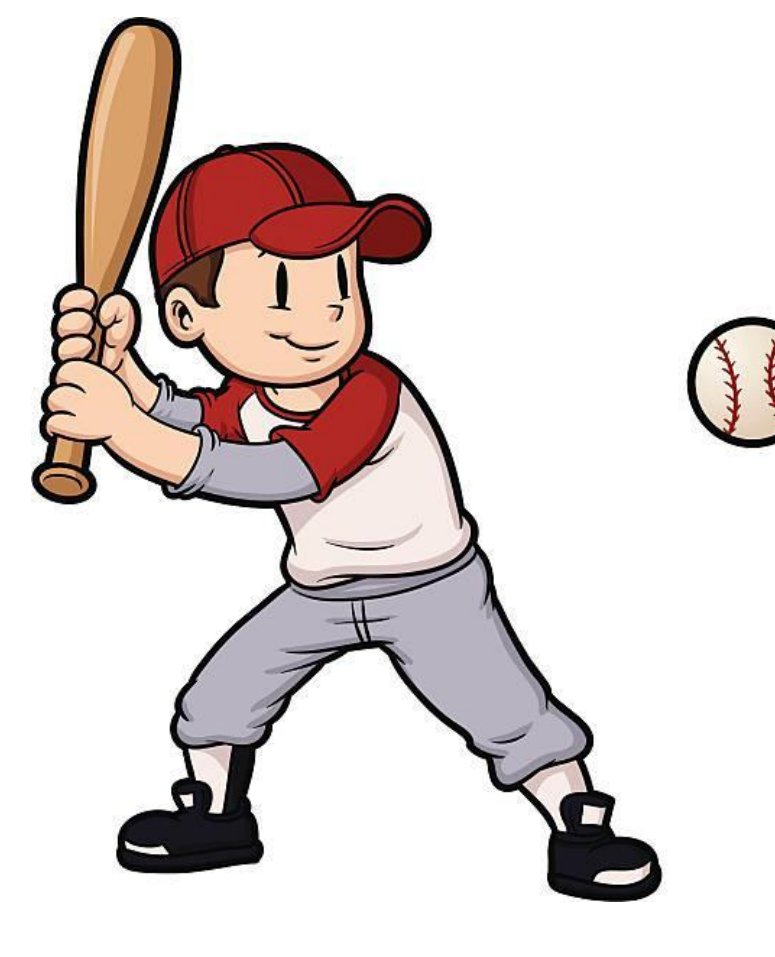

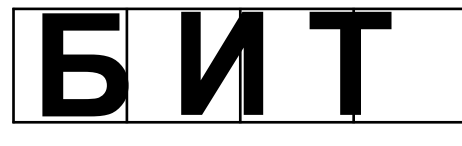

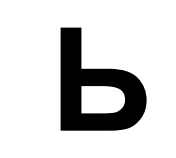

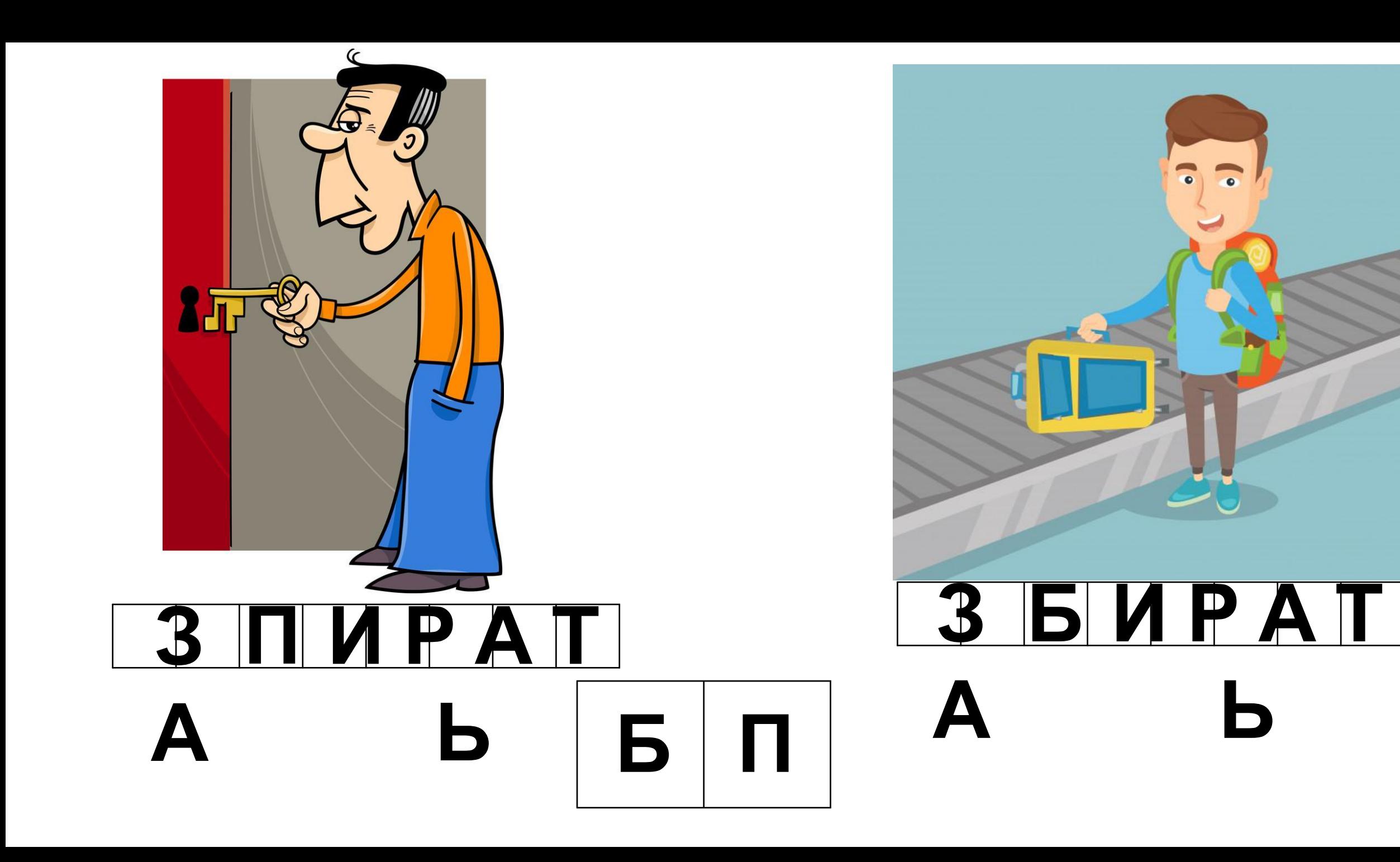